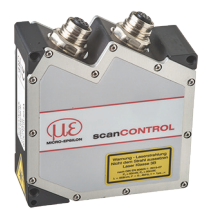

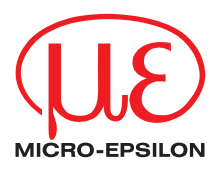

# Montageanleitung

# **scanCONTROL 2600/2650/2900/2950**

# **1. Warnhinweise**

Schließen Sie die Spannungsversorgung und das Anzeige-/ Ausgabegerät nach den Sicherheitsvorschriften für elektrische Betriebsmittel an. Die Versorgungsspannung darf angegebene Grenzen nicht überschreiten.

> Verletzungsgefahr, Beschädigung oder Zerstörung des Sensors

Vermeiden Sie Stöße und Schläge auf den Sensor. Vermeiden Sie die dauernde Einwirkung von Staub und Spritzwasser auf den Sensor. Auf den Sensor dürfen keine aggressiven Medien (Waschmittel, Kühlemulsionen) einwirken.

> Beschädigung oder Zerstörung des Sensors

Weitere Informationen zum Sensor können Sie in der Betriebsanleitung nachlesen. Diese finden Sie Online unter:

[https://www.micro-epsilon.de/download/manuals/man--scanCONTROL-26xx--de.pdf](https://www.micro-epsilon.de/download/manuals/man--scanCONTROL-26xx--de.pdf )

[https://www.micro-epsilon.de/download/manuals/man--scanCONTROL-29xx--de.pdf](https://www.micro-epsilon.de/download/manuals/man--scanCONTROL-29xx--de.pdf )

# **2. Hinweise zur Produktkennzeichnung**

Das Produkt erfüllt die Anforderungen nach CE und UKCA. Alle in der Betriebsanleitung beschriebenen Vorgaben und Sicherheitshinweise sind einzuhalten.

# **3. Bestimmungsgemäßes Umfeld**

- Schutzart: IP65
- Temperaturbereich:
	- **Betrieb:** 0 ... +45 °C (bei freier Luftzirkulation)
	- **Lagerung:**  $-20 ... +70 °C$
- Luftfeuchtigkeit: 5 ... 95 % RH (nicht kondensierend)

# **4. Lasersicherheit**

Der scanCONTROL 26xx/29xx arbeitet mit einem Halbleiterlaser der Wellenlänge 658 nm (sichtbar/rot).

i Wenn beide Hinweisschilder im angebauten Zustand verdeckt sind, muss der Annender selbst für zusätzliche Hinweisschilder an der Anhaustelle sorgen Anwender selbst für zusätzliche Hinweisschilder an der Anbaustelle sorgen.

Der Betrieb des Lasers wird optisch durch die LED am Sensor angezeigt, siehe Betriebsanleitung Kap. 3. Die Gehäuse der optischen Sensoren dürfen nur vom Hersteller geöffnet werden, siehe Betriebsanleitung, Kap. 9. Für Reparatur und Service sind die Sensoren in jedem Fall an den Hersteller zu senden. Beachten Sie nationale Vorgaben, z. B. die für Deutschland gültige Arbeitsschutzverordnung zu künstlicher optischer Strahlung - OStrV. Empfehlungen für den Betrieb von Sensoren, die Laserstrahlung im sichtbaren oder nicht sichtbaren Bereich emittieren, finden Sie u. a. in der DIN EN 60825-1 (von 07/2022).

Die Laserschilder für Deutschland sind bereits aufgedruckt.

**i** Beachten Sie die nationalen Laservorschriften.

#### **Laserklasse 2M**

Die Sensoren sind in die Laserklasse 2M eingeordnet. Der Laser wird gepulst betrieben, die maximale optische Leistung ist ≤ 8 mW. Die Pulsfrequenz hängt von der eingestellten Messrate ab (0 ... 4 kHz). Die Pulsdauer der Peaks wird abhängig von der Messrate und Reflektivität des Messobiektes geregelt und kann 1 ...  $\infty$  us betragen.

# **A** vorsicht

Laserstrahlung. Irritation oder Verletzung der Augen möglich. Schließen Sie die Augen oder wenden Sie sich sofort ab, falls die Laserstrahlung ins Auge trifft.

Am Sensorgehäuse sind folgende Hinweisschilder (Vorder- und Rückseite) angebracht:

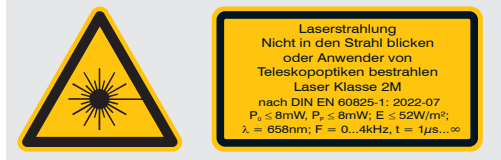

*Laserwarnschild und Laserhinweisschild, LLT26xx, LLT29xx*

Die Laserbereiche sind deutlich und dauerhaft zu kennzeichnen, wenn der Laserstrahl im Arbeits- und Verkehrsbereich verläuft.

#### **Laserklasse 3B**

Die Sensoren sind in die Laserklasse 3B eingeordnet.

Der Laser wird gepulst betrieben, die maximale optische Leistung ist ≤ 50 mW. Die Pulsfrequenz hängt von der eingestellten Messrate ab (0 ... 4 kHz). Die Pulsdauer der Peaks wird abhängig von der Messrate und Reflektivität des Messobjektes geregelt und kann 1 ...  $\infty$   $\mu$ s betragen.

# A VORSICHT

Laserstrahlung. Verletzung der Augen und der Haut möglich. Tragen Sie eine geeignete Schutzbrille und Kleidung.

Am Sensorgehäuse sind folgende Hinweisschilder (Vorder- und Rückseite) angebracht:

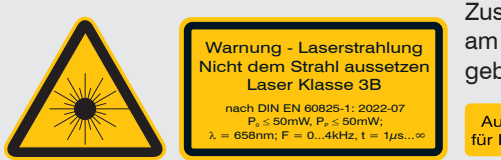

Zusätzlich muss über dem Laseraustritt am Sensorgehäuse folgendes Label angebracht werden:

Austrittsöffnung für Laserstrahlung

*Laserwarnschild und Laserhinweisschild, LLT26xx, LLT29xx*

Laser der Klasse 3B sind anzeigepflichtig und ein Laserschutzbeauftragter ist erforderlich.

Der Laserbereich ist deutlich erkennbar zu machen und dauerhaft zu kennzeichnen. Während des Betriebs muss der Laserbereich abgegrenzt und gekennzeichnet sein.

i Die Sensoren der Laserklasse 3B erfordern kundenseitig einen externen Schlüs-<br>In der Lasterkarten und sesert behaltungs siehe Petriebsselsitung Kan F.C.C. selschalter zur Laserabschaltung, siehe Betriebsanleitung, Kap. 5.2.6.

# **Strahlfänger**

Lasereinrichtungen der Klasse 3B erfordern nach EN60825-1 neben dem obligatorischen Schlüsselschalter einen Strahlabschwächer oder Strahlfänger, um den Laserstrahl zeitweise abzuschwächen bzw. zu unterdrücken.

Der Strahlfänger verhindert das versehentliche Bestrahlen von Personen mit Laserstrahlung, die sich im Umfeld des Sensors befinden.

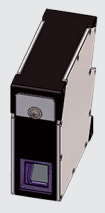

*Sensor mit geschlossenem Strahlfänger*

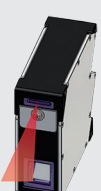

*Sensor mit offenem Strahlfänger (Messen)*

Umstellen von geschlossenem auf offenen Strahlfänger (und umgekehrt):

Lösen Sie die Rändelschraube.

Stecken Sie den Strahlfänger um und ziehen Sie die Rändelschraube fest.

Eine Messung ist nur mit geöffnetem Strahlengang möglich. Beachten Sie auch die Hinweise zur Laserabschaltung, siehe Betriebsanleitung, Kap. 5.2.6.

## **5. Anschlüsse, LED-Anzeigen**

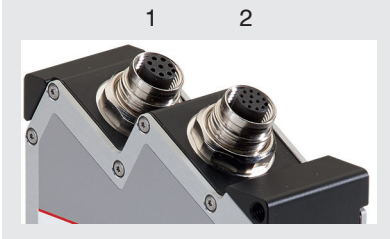

1 Ethernet-Buchse 2 Multifunktionsbuchse (Stromversorgung, I/O)

#### **Multifunktionsbuchse**

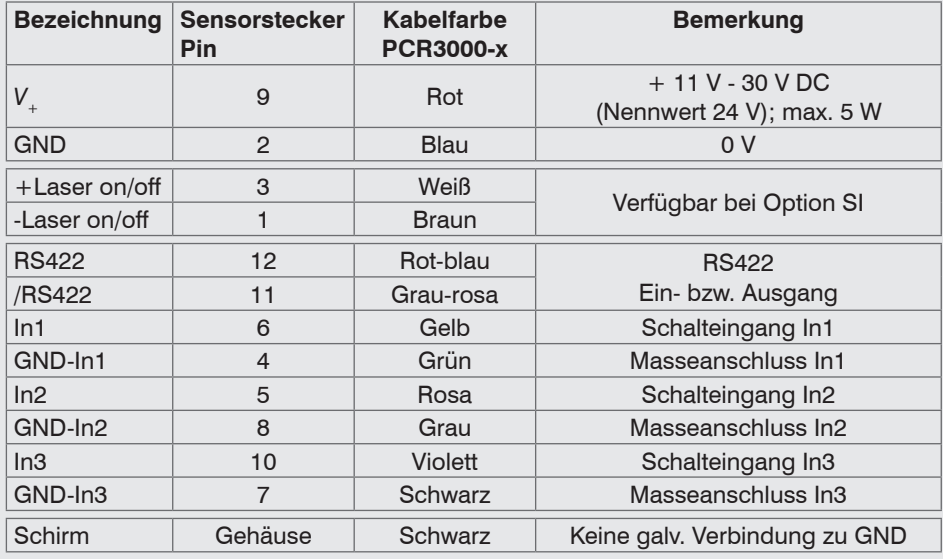

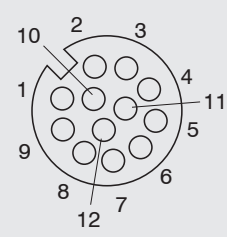

GND: galvanisch getrennt von In1, In2, In3, RS422, Laser on/off

Laser on/off: Eingang galvanisch getrennt von GND, In1, In2, In3, RS422

In1, In2, In3, RS422: Eingänge galvanisch getrennt von GND und Laser on/off

12-pol. Schraubstecker, Ansicht Lötseite (Kabel)

#### **RS422, Synchronisation**

Der RS422-Anschluss (Pin 11 und 12 des Multifunktionsports) kann wahlweise mit einer der beiden folgenden Konfigurationen betrieben werden:

- RS422 (halb-duplex): Programme laden und Sensorsteuerung
- Synchronisation/Triggerung: Synchronisation bzw. Triggerung mittels Schaltsignalen

#### **Trigger, Encoder, Mode-Umschaltung**

Die Schalteingänge des Multifunktionsports können wahlweise als Encoder-, als Triggereingänge oder zum Laden von zuvor gespeicherten User-Modes verwendet werden.

Die Signalpegel sind für alle Schalteingänge zwischen LLL (Niedervolt, TTL-Logik) und HLL (Hochvolt, HTL-Logik) schaltbar:

- LLL-Pegel: Low 0 V … 0,8 V, High 2,4 V … 5 V, interner Pull-up 10 kOhm gegen 5 V
- HLL-Pegel: Low 0 V … 3 V, High 11 V … 24 V (bis 30 V zulässig), interner Pull-up 10 kOhm gegen 24 V
- Impulsdauer:  $\geq 5 \text{ }\mu\text{s}$

#### **Externe Laserabschaltung, optional**

Die externe Laserabschaltung ist als Hardwarelösung realisiert und hat höchste Priorität. Der Laser kann zusätzlich auch per Software abgeschaltet werden.

Diese Funktion bieten die Sensoren mit der Option /SI.

Verwenden Sie einen seriellen Schlüsselschalter im Steuerkreis der Laserabschaltung.

Bei Standardsensoren ist mit Anlegen der Versorgungsspannung die Laserlichtquelle im Sensor aktiviert.

Details für die Beschaltung finden Sie in der Betriebsanleitung, Kap. 5.2.6.

#### **Ethernet-Anschluss, Standardverbindung zum PC**

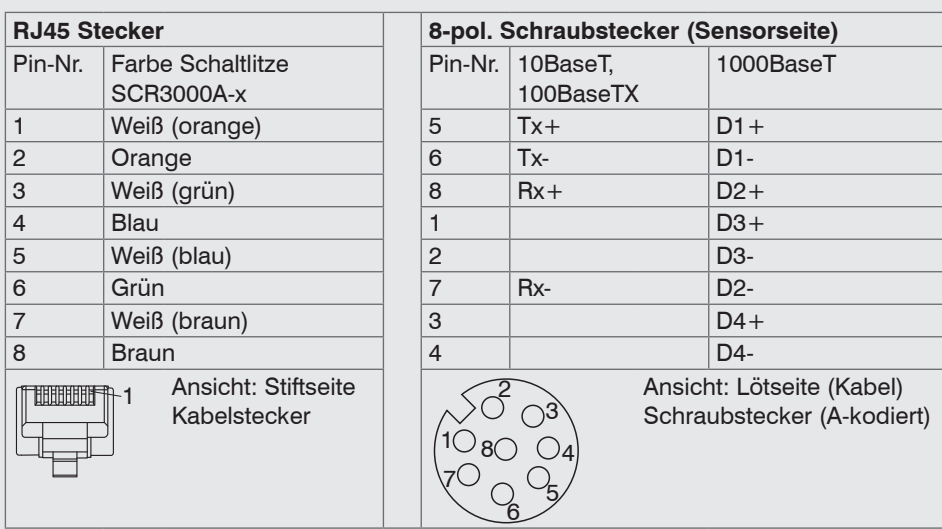

- Der Sensor unterstützt eine automatische, sensorspezifische IP-Adresse im Link-Local-Netz (169.254.x.x). Eine Kollisionsprüfung erfolgt nicht. Das ist auch die Standardeinstellung.
- Der Sensor unterstützt DHCP. Diese Einstellung ist standardmäßig aktiviert und hat Vorrang vor der Suche im Link-Local-Netz.
- Der Sensor scanCONTROL 26xx/29xx unterstützt Power over Ethernet.

**HINWEIS** 

Wird der Sensor an einem POE-fähigen Netzwerkanschluss/ Switch betrieben, und wird zusätzlich die Spannungsversorgung über die Multifunktionsbuchse verwendet, müssen diese beiden Spannungsversorgungen galvanisch voneinander getrennt sein. > Beschädigung des Sensors und/oder der Ethernet-Karte!

- Es kann eine feste IP-Adresse vergeben werden.

Verwenden Sie zur Netzwerkkonfiguration das Programm sensorTOOL.

Dieses Programm finden Sie online unter [https://www.micro-epsilon.de/service/down](https://www.micro-epsilon.de/service/download/software)[load/software](https://www.micro-epsilon.de/service/download/software).

#### **LED-Anzeigen**

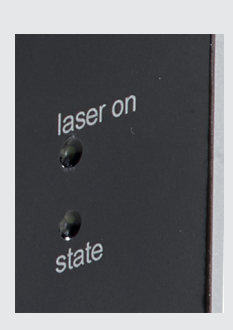

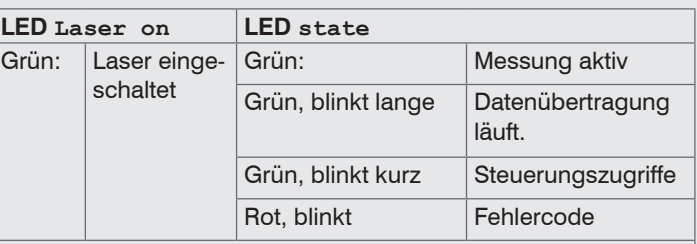

Die LED state zeigt verschiedene Fehlerzustände durch Blinken an. Wenn einige Sekunden lang kein Blinken erfolgt, ist kein Fehler aufgetreten. Die Bedeutung der Blink-Codes im Fehlerfall entnehmen Sie bitte der Betriebsanleitung, Kap. 12.

# **6. Systemvoraussetzungen**

#### **scanCONTROL Configuration Tools**

Folgende Mindest-Systemvoraussetzungen sind notwendig:

- Windows 8 oder 8.1, Windows 10, Windows 11 (jeweils 64 Bit)
- 1-GHz-Prozessor (64 Bit)
- 1 GB RAM
- Bildschirm-Auflösung: 1024 x 768

#### **scanCONTROL 3D-View**

Folgende Mindest-Systemvoraussetzungen sind notwendig:

- Windows 8 oder 8.1, Windows 10, Windows 11 (jeweils 64 Bit)
- 1-GHz-Prozessor (64 Bit) oder höher
- $-1$  GB RAM
- Bildschirm-Auflösung: 1024 x 768
- Grafikkarte / GPU mit OpenGL 3.1 oder höher

## **7. Schnellstart: Inbetriebnahme, Software**

Montieren Sie den Sensor entsprechend den Montagevorschriften.

Installieren Sie die Software.

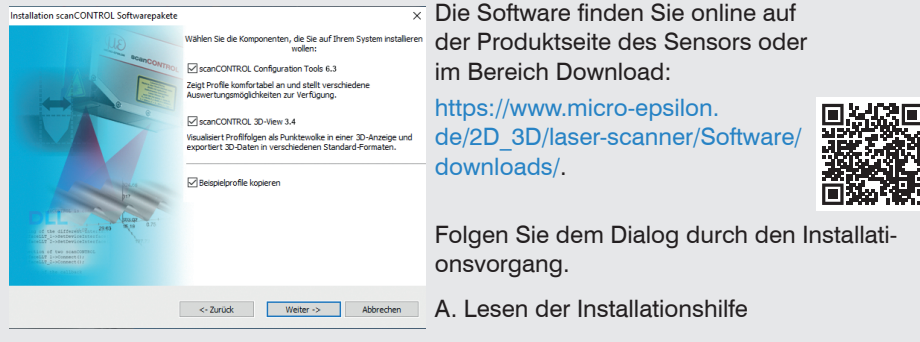

B. Installieren der Software

C. Weiterführende Informationen in der Online-Dokumentation

- Verbinden Sie den Sensor und den PC mit dem optional erhältlichen Ethernet-Kabel SCR3000A-x.
- Verbinden Sie den Schirm des Stromversorgungskabels mit dem Schutzleiteranschluss PE der Netzversorgung. Verschließen Sie nicht benötigte Steckverbindungen mit den beigefügten Schutzkappen. Schalten Sie die Stromversorgung (24 VDC) ein.
- Warten Sie, bis das scanCONTROL Messsystem vom PC erkannt wird.

Dies kann einige Sekunden dauern.

Sie können nun das scanCONTROL Messsystem mit den scanCONTROL Softwarepaketen betreiben.

Für den Betrieb der Sensoren über Ethernet kann gegebenenfalls eine Anpas-<br>In sung der IP-Finstellung am PC oder am Sensor, sowie eine Anpassung der sung der IP-Einstellung am PC oder am Sensor, sowie eine Anpassung der Firewalleinstellungen am PC notwendig sein, siehe Betriebsanleitung Kap. 5.2.5.

Die Stecker für Ethernet und den Multifunktionsport sind mit einem Schraubstecker ausgestattet.

- Lösen Sie die Verschraubung, bevor Sie den Stecker aus der Buchse ziehen.
	-
- Der Stecker darf nur im stromlosen Zustand mit der Peripherie verbunden wer-<br>den, also nur bei abgeschalteter Versorgungsspannung. Der Sensor benötigt für hochgenaue Messungen eine Einlaufzeit von typisch 20 min.

## **8. Ihr erstes Profil**

Starten Sie scanCONTROL Configuration Tools. Klicken Sie in der Hauptansicht auf Profile anzeigen.

Sollte die Software in der Statuszeile die Fehlermeldung Kein scanCONTROL Sensor gefunden anzeigen, überprüfen Sie die Ethernet-Verbindung zwischen scanCONTROL und PC.

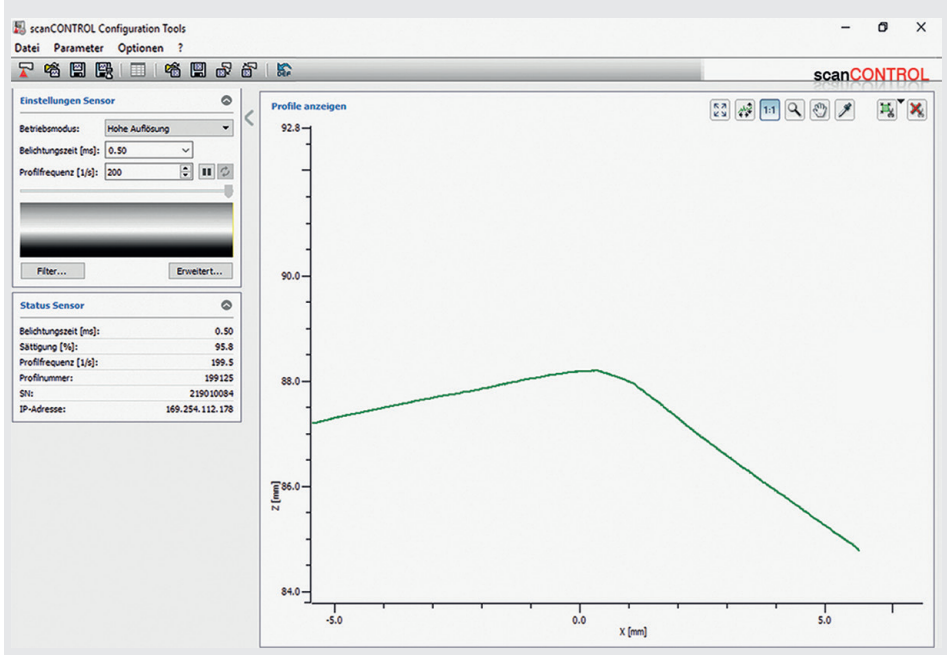

Auf der linken Seite können Sie die Einstellungen für Ihre Messaufgabe vornehmen. Die rechte Seite zeigt die gemessenen Profildaten und weitere Informationen zum Messvorgang.

# **9. Zugriff auf Profildaten**

Der Zugriff auf die Profildaten von scanCONTROL kann auf folgende Arten erfolgen:

- GigEVision und GenICam für digitale Kameras über Ethernet
- SDK für schnelle Applikationsintegration  $(C, C++, C#$  und andere)

Weitere Informationen zum Zugriff auf die Profildaten erfahren Sie in der jeweiligen SDK-Dokumentation.

# **10. Lieferumfang**

- 1 Sensor scanCONTROL 26xx/29xx mit integriertem Controller
- 1 Multifunktionskabel PCR3000-5, Länge 5 m; für Versorgung, Trigger und RS422; Schraubstecker und freie Kabelenden
- Kalibrierprotokoll / Montageanleitung
- 2 Schutzkappen

# **11. Weiterführende Informationen**

Weiterführende Informationen erhalten Sie in

- der beigefügten Online-Dokumentation,
- den Abschnitten "Status- und Fehlermeldungen" und "Hinweise" in der Bedienungsanleitung zu scanCONTROL Configuration Tools.

Details zu den einzelnen Programmen finden Sie in den jeweiligen Betriebsanleitungen oder in der Betriebsanleitung zu diesem Sensor, Kapitel 6.2.

scanCONTROL 26xx / 29xx Seite 11

# www.micro-epsilon.de

MICRO-EPSILON Messtechnik GmbH & Co. KG

Königbacher Str. 15

94496 Ortenburg / Deutschland, Tel. +49 (0) 85 42/1 68-0

Your local contact: www.micro-epsilon.com/contact/worldwide/

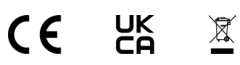

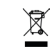

X9770299-A062123HDR